# **Sehhilfenverordnung | OPTIK Kunde**

<span id="page-0-0"></span>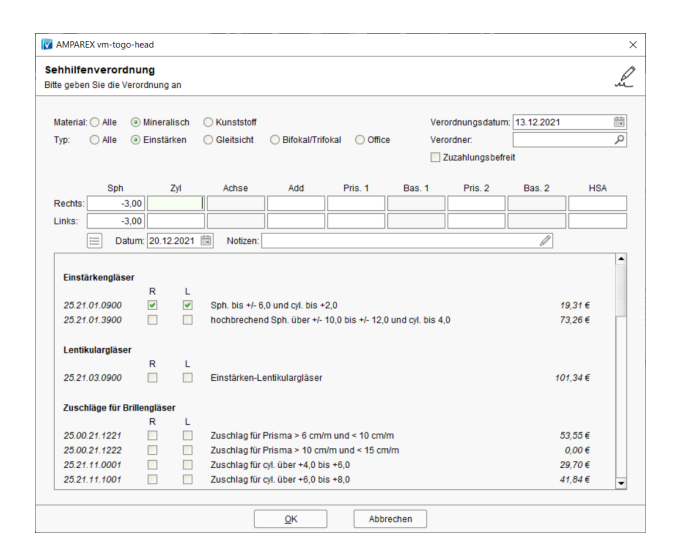

#### Arbeitsabläufe

[Elektronischer Kostenvoranschlag eKV | Arbeitsablauf Optik](https://manual.amparex.com/display/HAN/Elektronischer+Kostenvoranschlag+eKV+%7C+Arbeitsablauf+Optik)

## Maskenbeschreibung

In der Optik kommen Verordnungen in der Regel vom Augenarzt. Kinder oder Sehbehinderte bekommen Rezepte, die man mit der Kasse abrechnen kann. Dabei werden auch an Erwachsene Rezepte ausgestellt, die man allerdings nicht mit der Krankenkasse abrechnen kann. Dies sind die gleichen 'Zettel', dienen im Falle von Erwachsenen aber nur dazu, die Refraktionswerte an den Optiker zu übermitteln.

Es können sowohl Brillen also auch Kontaktlinsen und vergrößernde Sehhilfen z. B. Lupen verordnet werden. Dazu kann ein Optiker einen Berechtigungsschein ausstellen, der mit der Krankenkasse abgerechnet werden kann. Dies gilt allerdings nur für Brillengläser bei Jugendlichen. Zusätzlich können auch Augenglasbestimmungen bei Kindern zwischen 14 und 18 mit der Krankenkasse abgerechnet werden.

Die in AMPAREX enthaltenen Kostenträger-Preislisten enthalten Positionen, welche sich auf die Glaswerte beziehen. So kann der Typ (Einstärken/Mehrstärken etc.), das Material (mineralisch, Kunststoff etc.), die minimale und maximale Sphäre sowie der minimale und maximale Zylinder für eine Position festgelegt werden.

Ein zusätzlicher Parameter 'Glaswerte Gegenseite' bestimmt, dass die vorgegebene Sphäre und Zylinder auf die Gegenseite zutreffen müssen. Die Positionen kann z. B. 'Links' verwendet werden, wenn 'Rechts' Sphäre und Zylinder im vorgegebenen Bereich liegen. Aktuell wird das verwendet, um Gläser mit hohem Brechungsindex auf beiden Seiten zu ermöglichen, wenn nur eine Seite diesen Brechungsindex erzwingt (man aber nicht 2 verschiedene Materialien verbaut).

Bei der Auswahl der passenden Positionen kann der Anwender filtern, welcher Typ und welches Material verschrieben wurde. Ebenso die verschriebenen Glaswerte. Die Werte des tatsächlich verkauften Glases müssen dabei nicht zwangsläufig übereinstimmen, so wird kann ein mineralisches Glas verschrieben, aber ein Kunststoffglas verkauft werden.

Innerhalb des Dialoges werden automatisch die am besten passenden Positionen ermittelt und vorausgewählt. Das erfolgt, wenn durch die Vorauswahl nur auf Checkboxen innerhalb einer Kategorie zutrifft und wählt die Position mit der höchsten Kostenübernahme.

#### **Funktion in AMPAREX**

Ein Rezept wird händisch fertig ausgefüllt oder wenn eine Druckvorlage vorhanden ist bedruckt. Das Rezept wird in Papierform an die Krankenkasse bzw. an das Abrechnungszentrum übergeben. In AMPAREX wird beim Abschließen des Brillenvorgangs eine Kostenaufstellung angelegt. Diese kann in eine Kostenträgerrechnung mit der Option 'Fertig zur Abrechnung' umgewandelt werden. Möchte man die Daten der Verordnung nach dem Abschließen erneut ändern, muss sowohl die Kostenträgerrechnung als auch die Privatrechnung storniert werden.

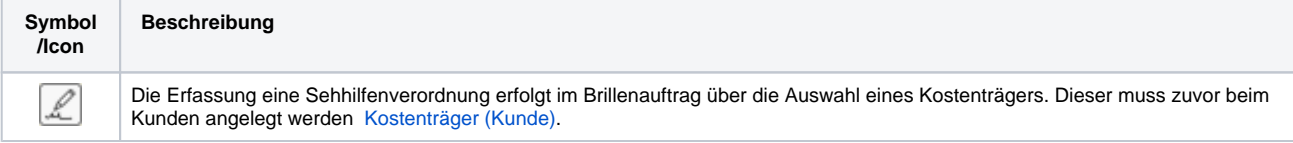

### Siehe auch ...

- [Gläser auswählen | Kunde, OPTIK](https://manual.amparex.com/pages/viewpage.action?pageId=14713473)
- [Glasbestellwerte | Kunde, OPTIK](https://manual.amparex.com/display/HAN/Glasbestellwerte+%7C+Kunde%2C+OPTIK)
- [Form und Facette | OPTIK](https://manual.amparex.com/display/HAN/Form+und+Facette+%7C+OPTIK)

# **Sehhilfenverordnung | OPTIK Kunde**

- [Gläser bestellen | OPTIK Kunde](https://manual.amparex.com/pages/viewpage.action?pageId=14714842)
- [Sehhilfenverordnung | OPTIK Kunde](#page-0-0)